## **CİTRIX®**

## **What's in this guide?**

This guide provides step-by-step instructions for a customer to access its company's Enterlrise License Agreement ("ELA") Profile. The company must be registered in the ELA Program and have already submitted a qualified initial order resulting in the ELA being established at a defined program level.

The steps below are for an individual who has an existing Citrix account that is associated with a customer organization. If you do not have a Citrix account, see the guide titled **Creating a Citrix Account** for step-by-step instructions on how to set up your account on citrix.com. An authorized Citrix partner can access your company's ELA Profile for you. For additional assistance with either establishing a Citrix account or accessing your company's Enterprise License Agreement Profile, please contact an authorized Citrix Partner. Locate a partner a[t www.Citrix.com/Partners/Locator.](http://www.citrix.com/Partners/Locator)

## **Why access your company's ELA Profile?**

Accessing your company's Enterprise License Agreement Profile is the easiest way to see a summary of your customized discount and benefits in one, easy-touse document. You can post the document on your company's intranet or department's ShareFile site, or email it to your associates to enable them to take advantage of the discounts and benefits. This allows their purchases to potentially increase the Enterprise License Agreement program benefits and discount level assigned to your ELA agreement.

- 1. Go to www.citrix.com .
- 2. Click **Sign In** .

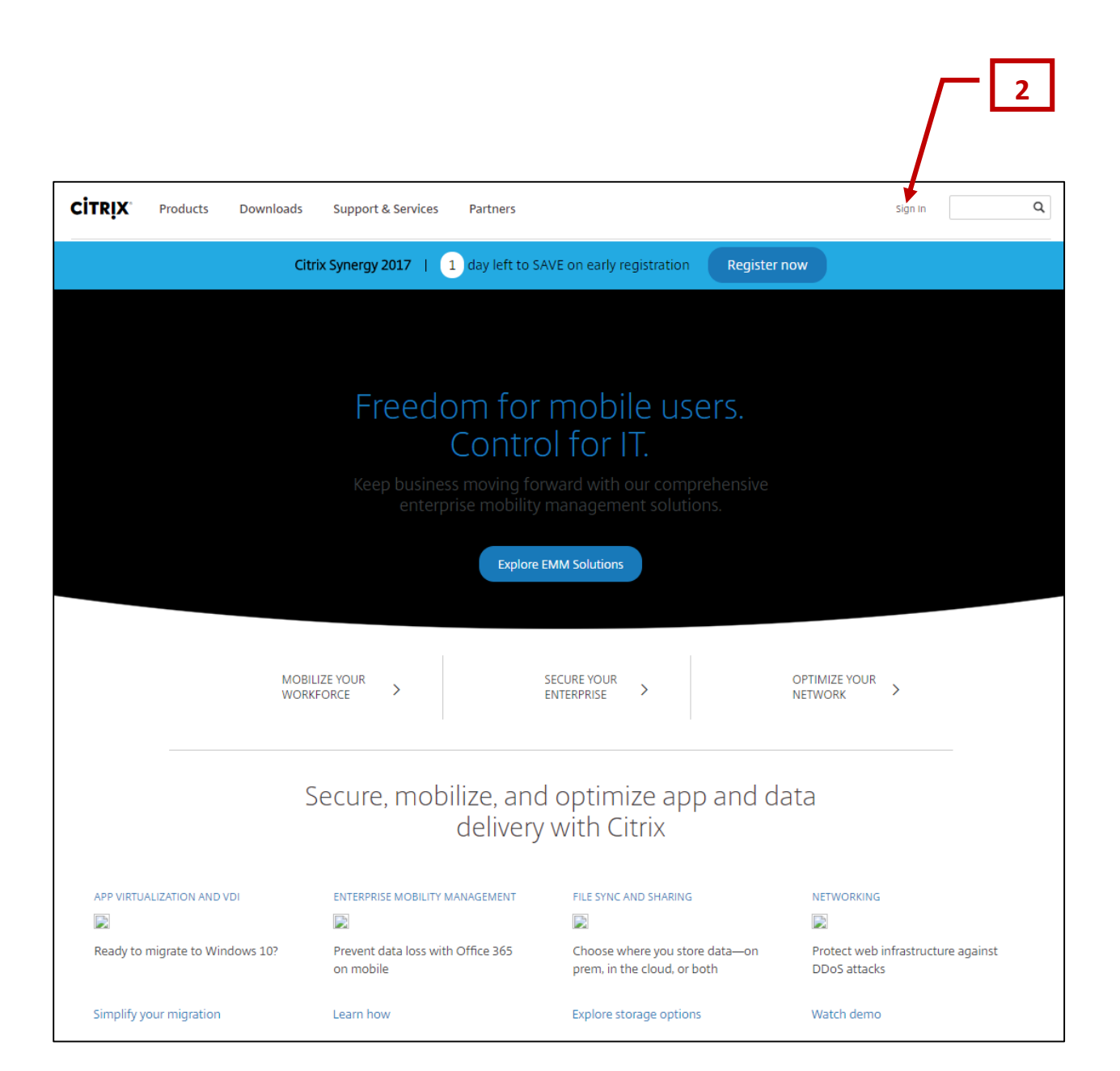

- 3. To sign into citrix.com:
	- a. Enter your User name and Password.
	- b. Click **Sign In**.

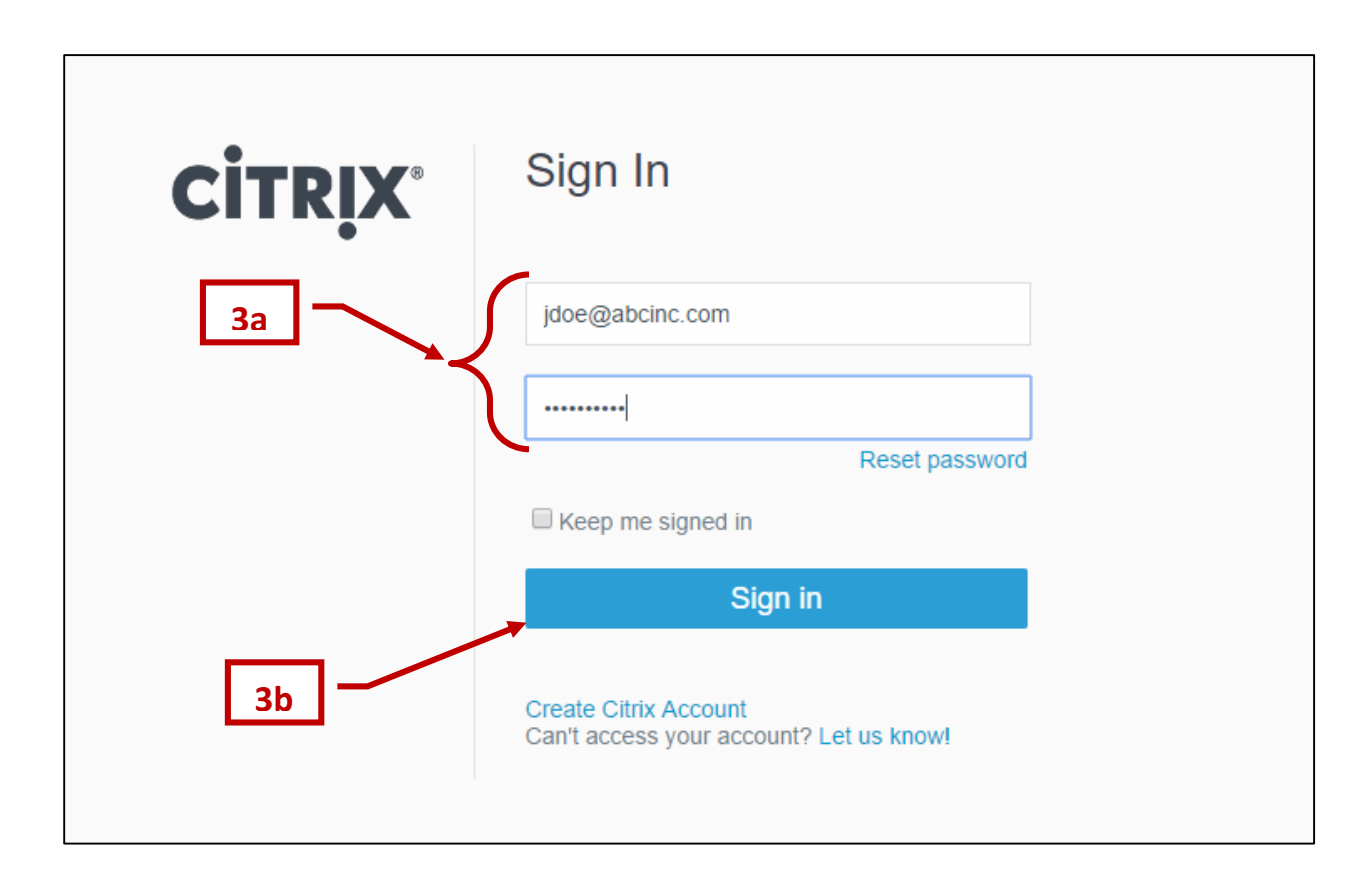

4. Click **Licensing Program Registration**.

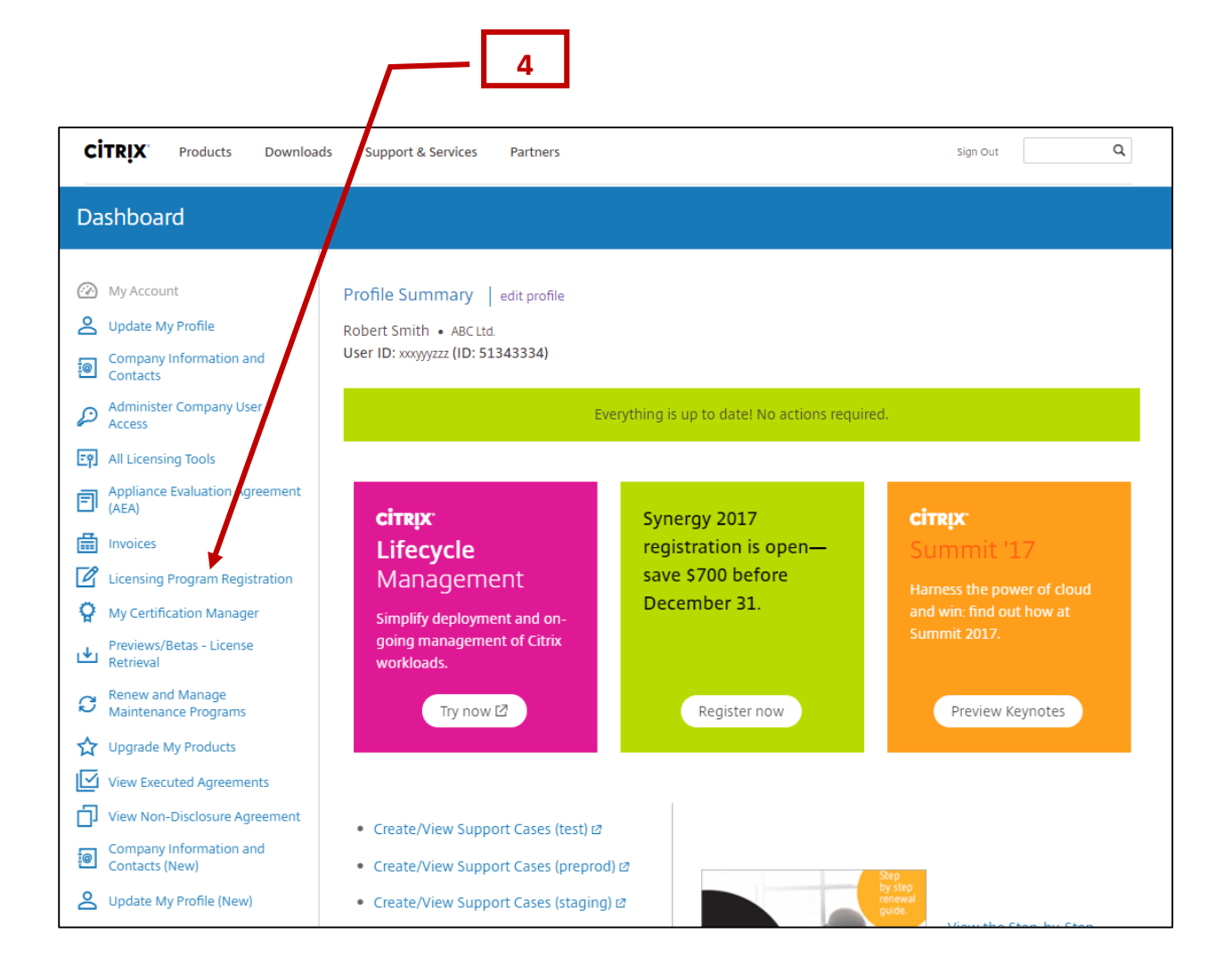

5. Click the **Enterprise Licensing** tab.

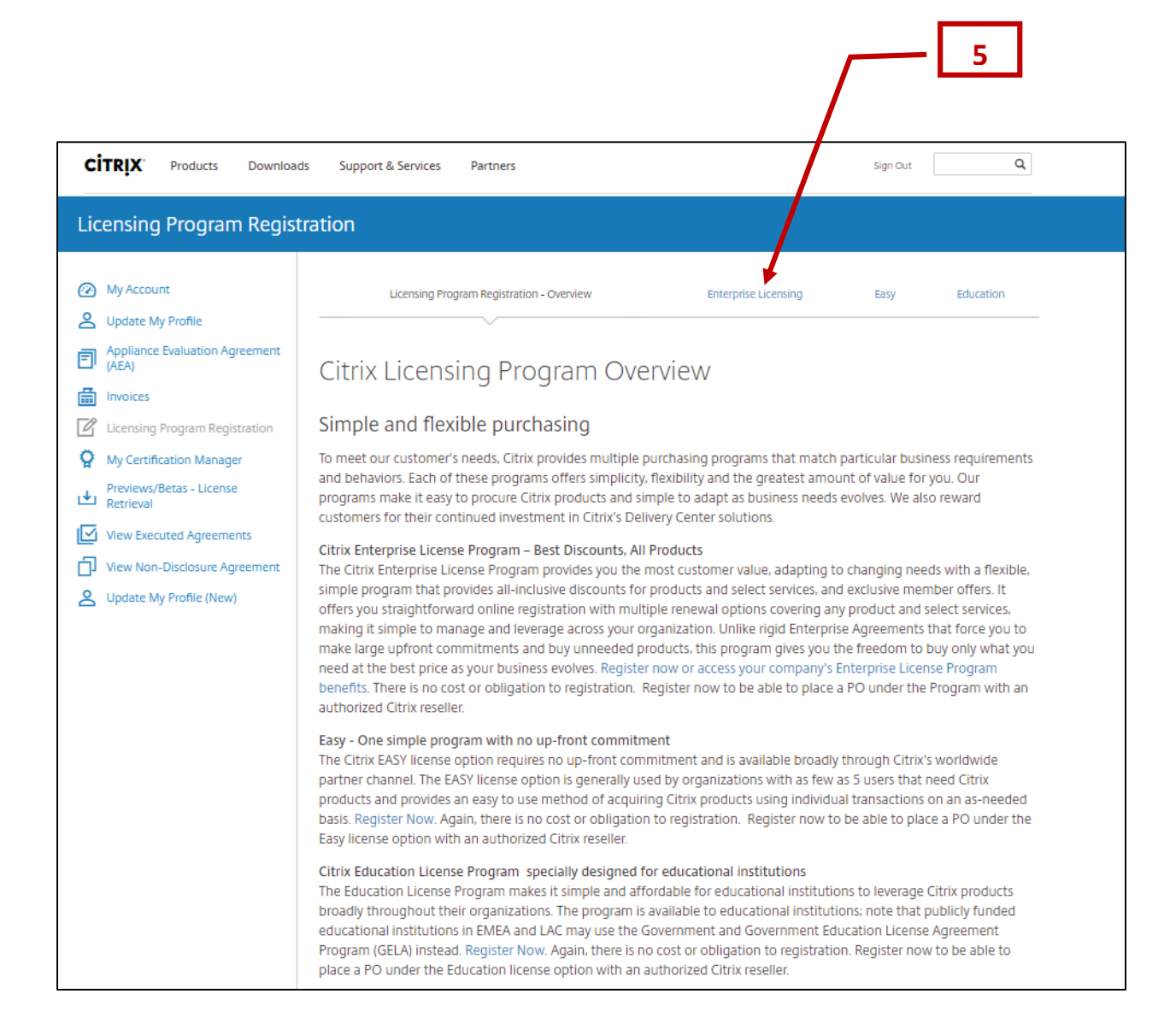

6. Click **My Program Profile** in the **Manage Registration** section of the screen. Follow the instructions shown to open or save your program profile. Once you have retrieved your company's customized Enterprise Lcense Agreement Profile, you can post it on your company's intranet or file server or email it to your associates to help your company take full advantage of its benefits.

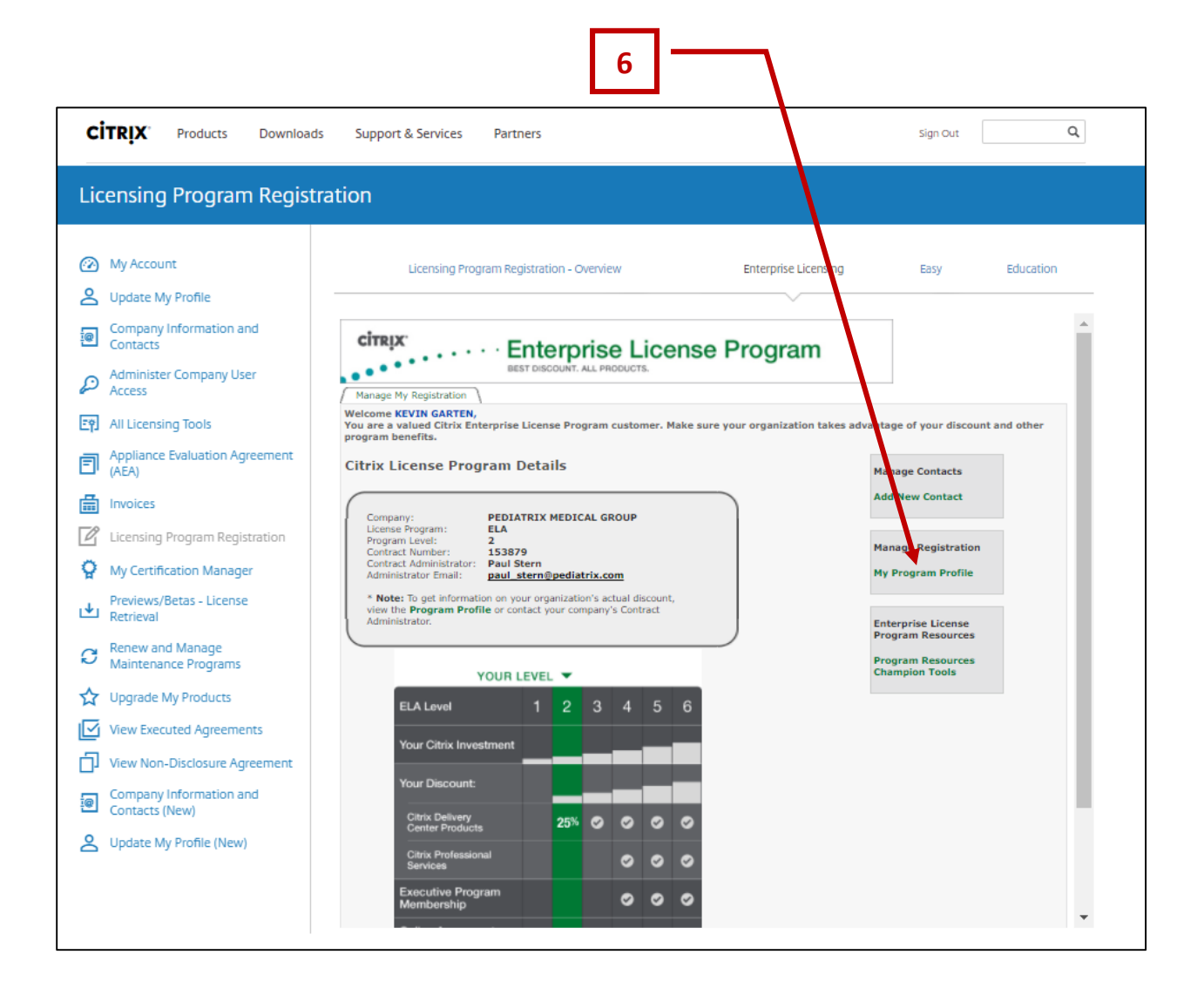

©2017 Citrix Systems, Inc. All rights reserved.